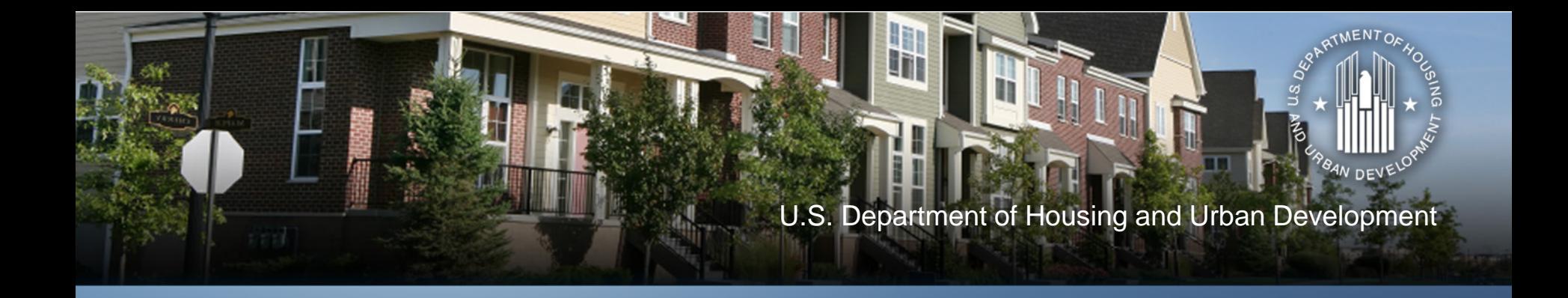

#### **Using the Income Calculator to Determine Annual Income**

November 13, 2012

#### **Speakers, Agenda and Handouts**

- Speakers
	- David Noguera, HUD
	- Shawna LaRue Moraille, ICF
	- Kim Wollos, ICF
- Agenda
	- What is the CPD Income Calculator?
	- How does it work?
	- How should people use it?
- Handouts
	- PPTs
	- Screenshots
	- User Manual

## **Q and A Format**

- How to ask questions
	- Change status in Live Meeting from green to purple
	- Press \*1 to ask a question through Premiere Conference
		- Provide Name and Organization
		- If question already answered, press \*2 to remove from queue
	- Change status back to green after question answered
	- Can also ask question via Live Meeting

# **What is the Income Calculator?**

- Interactive online tool for determining income eligibility and tenant payment amounts
- Purposes of calculator:
	- Assist CPD grantees to accurately calculate income eligibility of CPD program beneficiaries
	- Enable grantees to determine adjusted income for purposes of HOME TBRA, HOPWA rental assistance
	- Calculate income-based tenant payments for HOME TBRA and HOPWA rental assistance
	- Enable flexibility to adapt/use in context of local policies

## **What Programs Does the Calculator Cover (cont.)?**

- Brownfield Economic Development Initiative (BEDI)
- Community Development Block Grant Program (CDBG)
- CDBG Disaster Recovery Assistance
- HOME Investment Partnerships Program (HOME)
- Housing Opportunities for Persons with AIDS (HOPWA)
- Neighborhood Stabilization Program (NSP)
- Section 108 Loan Guarantee Program
- Self-Help Homeownership Opportunity (SHOP)

## **What Does the Calculator Cover?**

- 1. Annual Income
	- Provides overall program eligibility
- 2. Adjusted Income covered in November 15 webinar
	- Used to determine ability to pay rent
- 3. Tenant Payments covered in November 15 webinar

– Used in programs where tenant rental assistance is allowed

## **What Does the Calculator Not Do?**

- Calculator assists grantee to determine income eligibility but it does not replace need for:
	- Grantee to collect, verify and file third party source documents (when required)
	- Local policies and procedures regarding definitions, income determination process, rents and occupancy
	- Grantee to train staff, subrecipients, etc. on income determination basics
	- Supports situations where CPD funds are combined with other sources (i.e. LIHTC, HOPE VI etc.)

# **Role of Annual Income in CPD Programs**

- Determines eligible participants
	- Housing programs
	- Public services, public facilities, job activities
- For some CPD programs or activities, adjustments are made to annual income to determine tenant rent payment
	- Covered in November 15th webinar

# **Options for Defining Annual Income**

- Grantees may select among three income definitions for each activity, choice depends upon CPD program
	- Part 5 ("Section 8") all programs allow
	- IRS 1040 Adjusted Gross limited use
	- American Community Survey (ACS) extremely limited use
- Definition provided in grantee's consolidated plan/action plan
- Note: *Definition* of income is not same as *documentation* of income
	- Example: use because using IRS definition does not mean tax return is only form of documentation

## **Implementing The Income Definitions**

- Grantee must have written policies & procedures that cover:
	- Definition of income
	- Calculation methodology
	- Timing of certifications
	- Documentation required (source, third party, etc.)
	- Income Limits– in the Calculator, print or save
	- Annual Income Summary in the Calculator, print or save
	- Recertifications (rental and tenant based programs)

# **Sources for Documenting Household Income Information**

- Application/Intake Form
	- Scope depends upon program/activity
	- Includes enough information to determine program eligibility
- Source documentation
	- Examples: paystubs, SS letter, bank statements, etc.
- Third party documentation
	- Examples: verification of employment, and other forms sent directly to third parties

## **Households Vs. Family**

- Typically based on income earned by all adults in household or family (depending on activity type)
- Households
	- Used for all housing activities
	- Could be one or more individuals related or unrelated living in same dwelling unit
- Persons who are members of a family
	- Used for public services, public facilities, job activities under CDBG
	- Related by blood, marriage or adoption

of Housing and Urban Development • Community Planning and Development 12

#### **Getting Started on the CPD Income Calculator**

**Go to:<https://www.onecpd.info/incomecalculator/>**

- User Account
	- Register
	- Log In
- Dashboard
	- Start new calculations
	- Complete previously started calculations
	- Review/Update completed calculations
	- Search for calculations
	- Delete existing calculations

# **Getting Started on the CPD Income Calculator (cont.)**

- Select a CPD Program
- Select a Beneficiary ID
	- Instead of Last Name
	- Protects privacy of applicants to CPD programs
	- Included on the Calculator screens and printouts
- Select Member IDs
	- Instead of First Names
	- Up to 12 members per household

# **Getting Started on the CPD Income Calculator (cont.)**

- Tracking Beneficiary IDs and Member IDs
	- Process is up to the grantee
	- A spreadsheet or other tool might be helpful with tabs for the individual CPD programs
	- Beneficiary ID and Member ID
		- Mix of numbers and letters allowed
		- Do not use personal information
		- Could use same IDs for different program but for the same household – i.e., CDBG emergency rehabilitation and HOME general rehabilitation

# **Getting Started on the CPD Income Calculator (cont.)**

- HOPWA client privacy
	- Exclude any personal information in the calculator
	- First or last names should not be written on calculator printouts

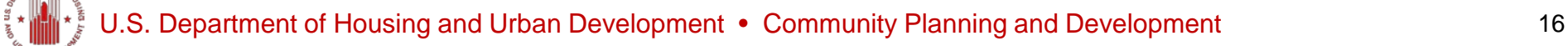

#### **Income Limits**

- User selects the geographic area, number of persons in household, and applicable income limit
- Calculator determines annual income limit for the household
- User can print or save the Income Limit page for their files

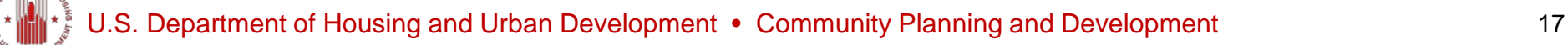

## **Annual Income - 24 CFR Part 5**

- Short Form Method
	- Shorter, links directly to income calculation worksheet where inputs are made
	- Use when more familiar with the system
- Guided (Step-by-Step) Method
	- Provides member by member input of income and asset sources
	- Use initially until user is proficient

## **Annual Income - 24 CFR Part 5**

- Use Short or Guided (Step-by-Step) Method
- Enter Anticipated Income for each member
	- Wages/Salaries Benefits/Pensions
	- Public Assistance  **Other Income**
- Enter Assets for each member
	- Cash Equity -Deeds
	- Stocks Retirement Accounts
	- Pension Funds Life Insurance
- - Personal Property Lump Sums
- 
- Produces downloadable Annual Income Summary with Determination of Eligibility Based on Income Limit

nent of Housing and Urban Development • Community Planning and Development 19

#### **Annual Income - IRS 1040**

- Calculator uses most recent version of IRS Form
- Other line items included to accommodate for annual changes to 1040
	- Fields such as "Other Income" and "Other Deductions"
- Produces downloadable Annual Income Summary with Determination of Eligibility Based on Income Limit

## **Annual Income – American Community Survey (ACS)**

- Last Annual Income definition available in the system and used by a limited number of programs
- Formerly called Census definition of income
- Calculator uses most recent version of American Community Survey (ACS) Form
- Produces downloadable Annual Income Summary with Determination of Eligibility Based on Income Limit

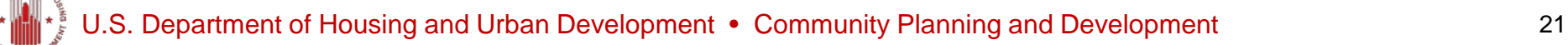

#### *Case Study:* **HOME Annual Income – Part 5**

- Beneficiary ID# 92812
- Columbus, OH MSA
- Annual Income
	- HH1 Head of household, employed in sanitation, \$20,000 per year
	- HH2 Co-head of household, employed part-time babysitting, \$10,000 per year
	- HH3 Under age 18
	- HH4 Under age 18

#### *Case Study:* **NSP Annual Income – IRS 1040**

- Beneficiary ID# 1003122
- Chicago, IL MSA
- Annual Income
	- HH1 Head of household, employed in teaching, \$40,000 and has student loan interest \$2000
	- HH2 Co-head of household, employed part-time in legal work
	- HH3 Infant
	- HH4 Infant

#### *Case Study:* **CDBG Annual Income – ACS**

- Beneficiary ID# 100312
- Fort Wayne, IN MSA
- Annual Income
	- HH1 Head of household, employed part-time in landscaping, \$10,000 and receives SSA \$10,200
	- HH2 Co-head of household, receives SSA \$9,600

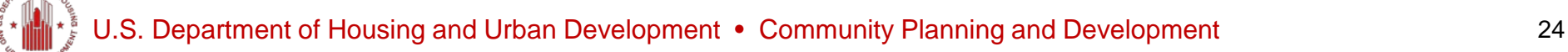

## **Annual Income – Self Certification by Beneficiary**

- Only applicable to some programs and activities
	- Possible risk if a beneficiary later audited, determined to be over income
- Beneficiary signs-off on their income at the time of assistance
- Calculator generates form to be completed and included in beneficiary files

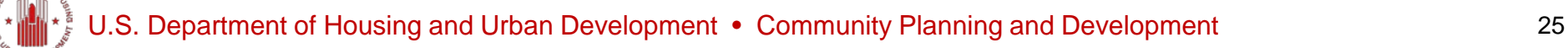

#### **Annual Income – Recertification by Government Programs**

- Only applicable to some programs and activities
	- Ex: HOME at time of recertification, depending upon affordability period year
- Government Program Administrator signs-off on beneficiary's income at the time of assistance
	- Possible risk if a beneficiary later audited, determined to be over income
- Calculator generates form to be completed and included in beneficiary files

# **Saving Your Calculations**

- Annual Income Summary
	- Back up documentation (e.g., source, third party) MUST be used/kept
	- Print out or saved to hard drive as PDF
	- Follow filing/retention procedures
- Calculator does save Summary for 13 months
- Calculator does not save supporting documentation

## **Who Should Use the Calculator?**

- Grantee staff who manage and monitor activities
- Subrecipients who qualify households for assistance
- Nonprofits, for-profits and other entities that qualify households for assistance
- Rental property owners/managers who qualify and recertify tenants when there is a period of affordability

## **How to Integrate the Calculator in CPD Programs?**

- Modify local occupancy policies/procedures to use of include calculator
- Provide training and resources to other staff, subrecipients, nonprofits and other partners
- Hold demonstrations of calculator at application workshops, regional meetings, conferences, etc.
- Encourage calculator use in onsite monitoring visits with partners and reference in monitoring reports as helpful tool

#### NSP Resource Exchange Links

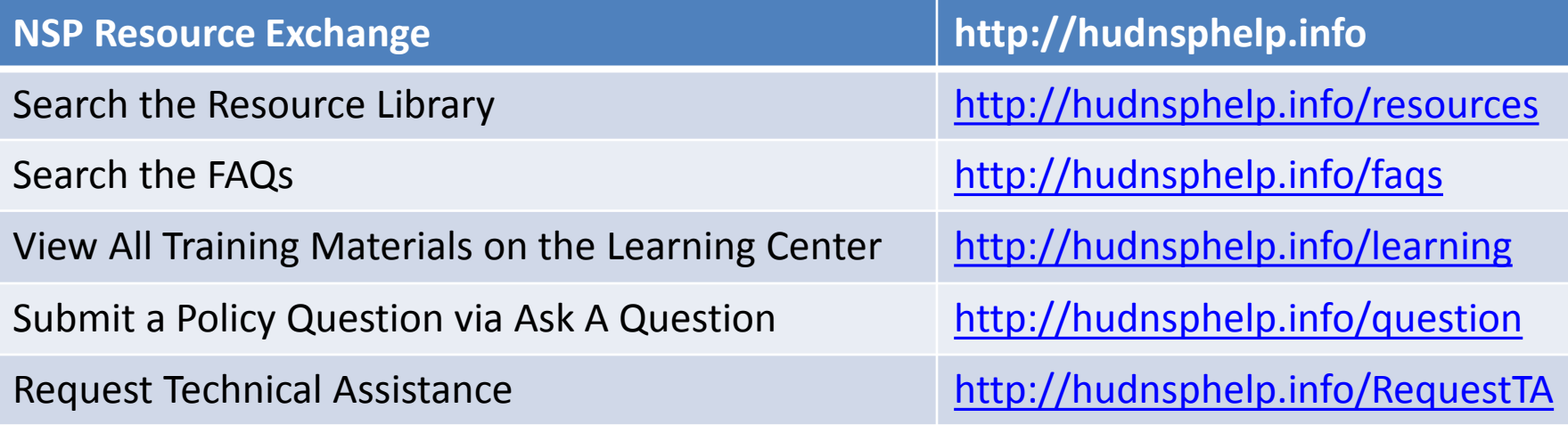

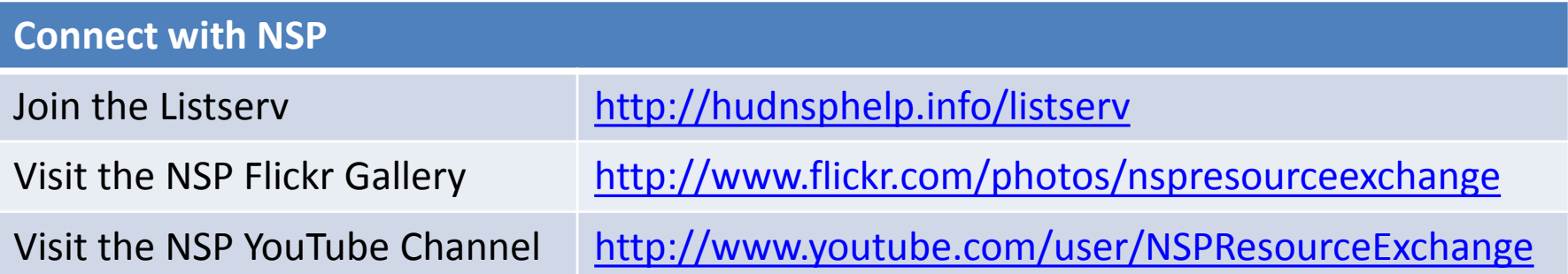

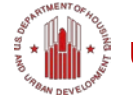

#### **Please Give Us Your Feedback**

- Answer a few short questions
- Link: [http://www.surveymonkey.com/s/ICAI\\_111312](http://www.surveymonkey.com/s/ICAI_111312)

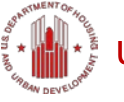